### Getting Started Guide

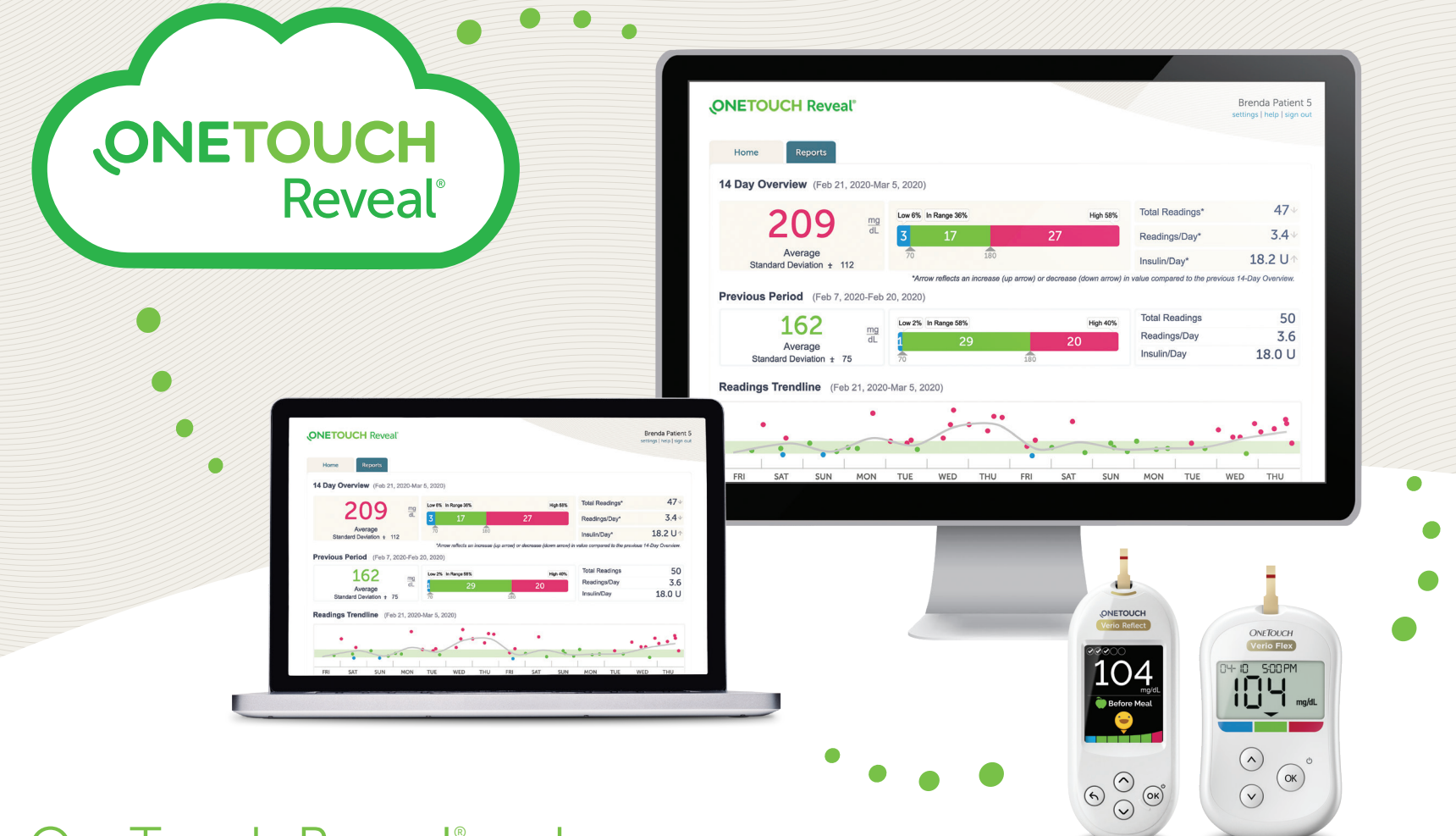

## OneTouch Reveal<sup>®</sup> web app

#### Helps your doctor see more about your blood sugar.\*

- Tracks your blood glucose, food and insulin dosing over time
- Reports can be printed, ready for discussion at your next appointment with your healthcare professional
- Can be used on PC and Mac computers at OneTouchReveal.com

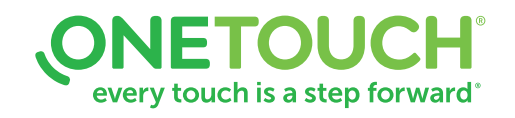

## How to setup your OneTouch Reveal® web app

Before you begin, confirm that cookies are enabled in your browser.

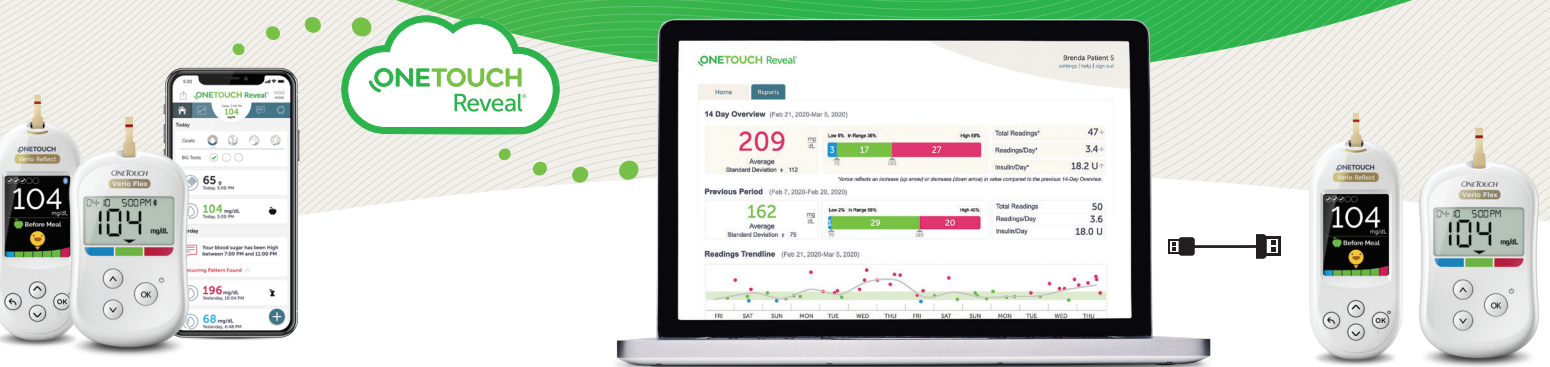

**B** Bluetooth<sup>®</sup>

#### Wireless Option **OR Cable Option**

#### 1. Connect wireless devices and activate your account

- Install the OneTouch Reveal<sup>®</sup> mobile app on your mobile device
- Open the mobile app and follow the on-screen instructions to setup your account and pair your OneTouch Verio Reflect® or OneTouch Verio Flex® meter

*For more details, refer to the OneTouch Reveal® mobile app Help File.*

#### 2. Sign in to the OneTouch Reveal<sup>®</sup> web app on your computer

- Go to **OneTouchReveal.com** and enter the same Username and Password that you used in the OneTouch Reveal® mobile app
- Click Sign In and follow the on-screen instructions

#### 1. Install Data Transfer Tool

- Unplug all OneTouch® USB cables from your computer
- Sign In to your OneTouch Reveal® account and click help from the top right of any screen
- Click the Download button under Data Transfer Tool and follow the prompts
- Select the appropriate devices
- Click Finish. After installation, you may be prompted to re-start your computer

#### 2. Transfer data from your OneTouch<sup>®</sup> meter

- Connect your meter to the computer with your OneTouch® USB cable *(cable sold separately)*
- Open the OneTouch Reveal® Data Transfer Tool and select Detect Now. When the device is found, a confirmation screen will appear
- Sign In to the OneTouch Reveal<sup>®</sup> web application
- Click Confirm to transfer data. When the transfer completes, click OK

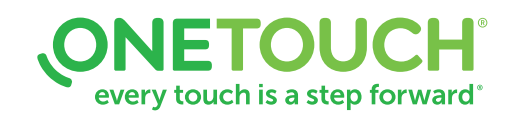

#### You're all set! You can now access your data with the OneTouch Reveal<sup>®</sup> web app at OneTouchReveal.com

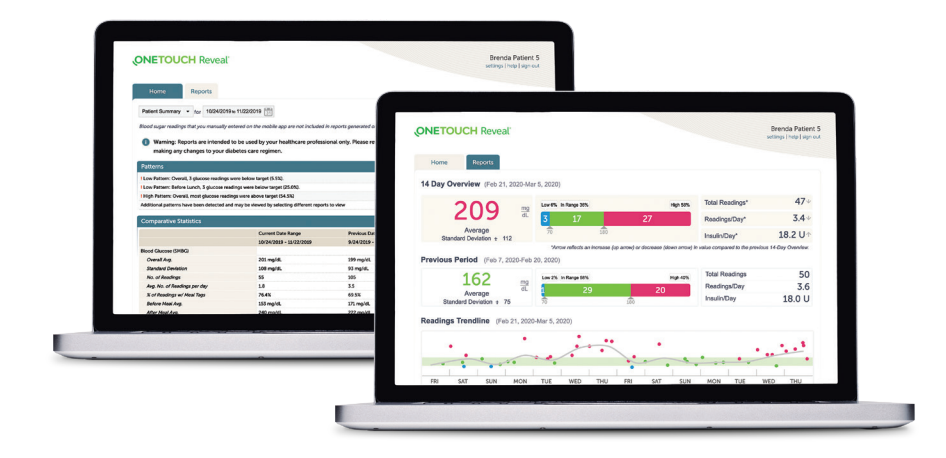

#### View your blood glucose readings

- Click the **Home** tab to see your blood glucose readings
- You can see your color-coded blood glucose readings, High (red), In Range (green), Low (blue), over the previous 14 days.

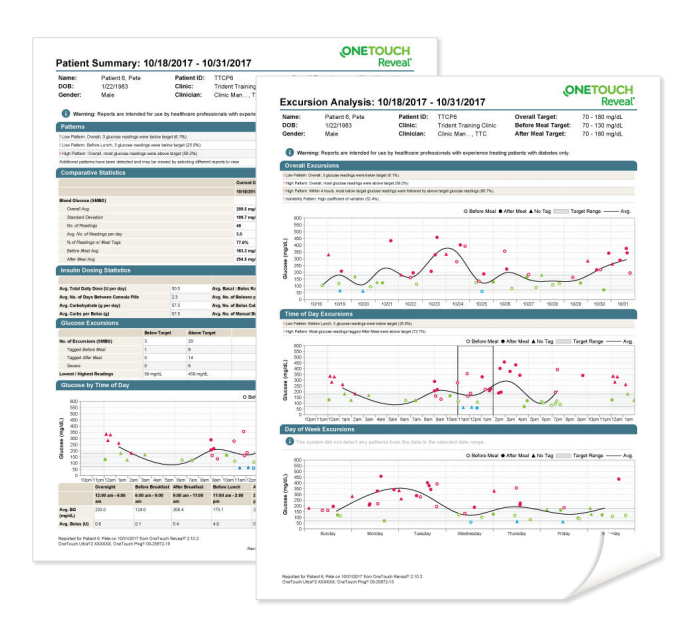

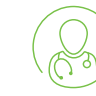

#### Prepare for your next visit with your healthcare professional

Select the Report you want to discuss with your healthcare professional. Click Download Report.

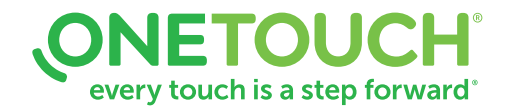

# Any questions? We're here to help

Visit OneTouch.com

Call us at 1-866-693-0599

Find the necessary system requirements at OneTouchReveal.com/support/en\_US/

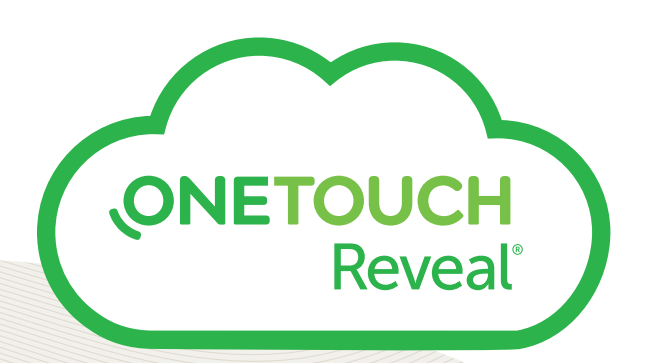

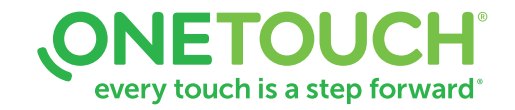

© 2020 LifeScan IP Holdings, LLC US-WDM-2000007